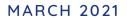

# **COMIDOR v6.0** PRODUCT RELEASE NOTES

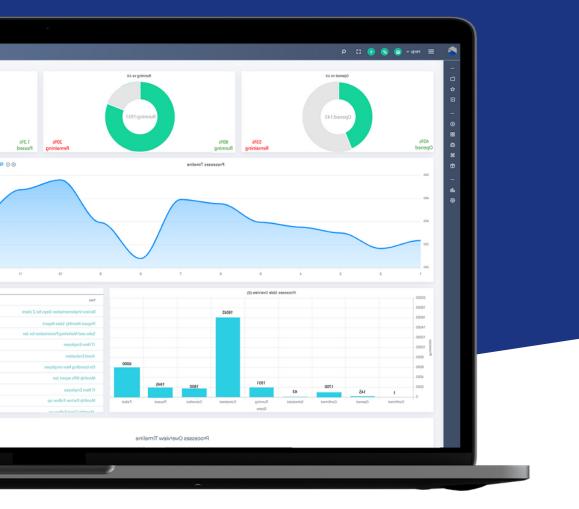

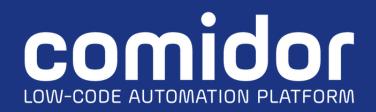

# TABLE OF CONTENTS

### New in this Release

| Gene  | eral                                     |    |
|-------|------------------------------------------|----|
| (     | New Redesigned UI                        | 1  |
| (     | • Home Dashboard                         | 5  |
| (     | • Leia the Chatbot                       | 6  |
| (     | • Knowledge Base                         | 7  |
| (     | Publish APIS                             | 7  |
| (     | Video Conference                         | 8  |
| (     | P Translations                           | 8  |
| Wor   | kflows                                   |    |
| (     | Selenium RPA                             | 9  |
| (     | • Excel Processor (RPA)                  | 9  |
|       | • Graph Creator                          | 10 |
|       | P Image Classification (AI)              | 10 |
|       | • Web Scraper (RPA)                      | 10 |
| (     | E-Signature Models & Signature Component | 10 |
| (     | Message Queues                           | 11 |
| (     | • Ability to copy tasks                  | 11 |
| App I | Builder                                  |    |
| 0     | Form Customisation                       | 12 |
| 0     | File View Tracking                       | 12 |
| 0     | Application Builder in 3 Steps (AI)      | 13 |
| 0     | App Initiation from Incoming Email       | 13 |
| 0     | Event Scripts                            | 14 |

#### Improvements in this Release

| 0 | Workflows   | 5 |
|---|-------------|---|
| 0 | App Builder | 3 |
| 0 | Widgets18   | 3 |

# NEW IN THIS RELEASE GENERAL

# 1. NEW REDESIGNED UI

It's finally here! Introducing the new, powerful, redesigned Comidor v6.0.

It's our mission to create a product that's **simple**, **pleasing**, **and easy-to-use** — one that you'll enjoy using. With that in mind, we released Comidor v.6.0.

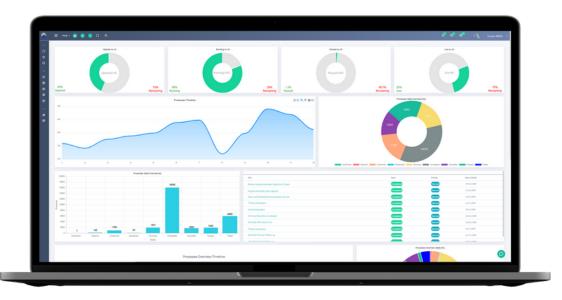

With this major release, we've changed our primary color palette and made a whole bunch of other UI adjustments.

We **kept all the functionalities** we know **you love**, while we redesigned the interface to make it more **user-friendly**, **lightning-fast** and **beautiful** to work with.

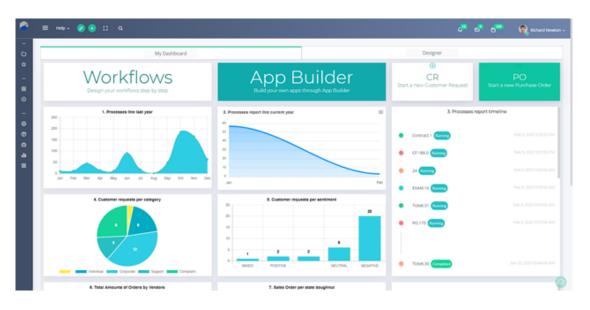

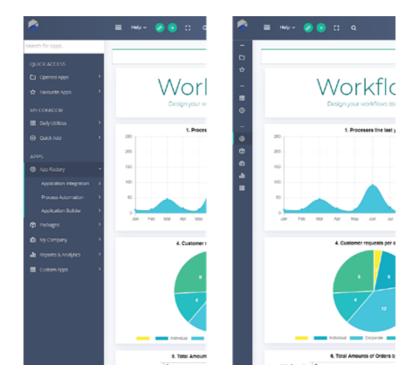

Our new simpler menu is ideally designed to make your navigation smoother

Sometimes it helps to have the menu **wide open**, sometimes it's better to collapse it to a slim **icon-only** bar to keep it as compact as possible.

So we've added a new burger menu button at the left top (three horizontal lines symbol) to let you **take control**.

#### Mobile-first design approach

You will also notice that the new user interface can dynamically adapt to your available screen size for optimised readability.

You can enjoy a **tailor-made device experience** and have everything centralised at your fingertips.

| • • •                                                                                                    |                                                                                                    |
|----------------------------------------------------------------------------------------------------|----------------------------------------------------------------------------------------------------|
| ≡ 🎯 🛨 ເວ ໑ 🔹                                                                                                    | 🚰 🛃 🚔 🌒 🔪                                                                                                    |
| Send Save as template                                                                                                    | Clear Cancel                                                                                                    |
| EMAIL                                                                                                    |                                                                                                    |
| richard.newcon.abc@gmail.com v Ompo                                                                                                    | rtant CRequest read receipt                                                                                                    |
| Alexandra Birnie alexandrabirnie1@gmail.com -<br>To                                                                                         | Occ OBCC OGroup                                                                                                    |
| Subject Wecome email!                                                                                                    | Template - 🗸                                                                                                    |
| Δ- 🖉 😨 🖾 🌐 😑 text 🖶                                                                                                    |                                                                                                    |
| B I U S ×, ×' E ± ± ≡<br>Styles + Format + Fot + 15<br>I <sup>2</sup> I <sup>2</sup> = 4 = 22 I <sup>2</sup> I <sup>2</sup> = Ω + Ξ × 0 G G | From richard.newton.abc@gmail.com v<br>important Request read rr<br>To Alexandra Birnie ·                                                                                                    |
| Hello Alexandra,<br>Welcome to our team!                                                                                                    | Subject Wecome email:                                                                                                    |
| Looking forward to working with you!                                                                                                    | B         I         U         5         X <sub>s</sub> X <sup>*</sup> It         It         It |
| Kind Regards,                                                                                                    | Hello Alexandra,<br>Welcome to our team!                                                                                                    |
| Richard Newton<br>Project Manager                                                                                                    | Looking forward to working with you!                                                                                                    |
| +44 (0) 2033 978 057                                                                                                    | Kind Regards,                                                                                                    |
|                                                                                                    | Richard Newton<br>Project Manager                                                                                                    |
|                                                                                                    | +44 (0) 2033 978 057<br>richard newton abc@gmail.com                                                                                                    |

#### Less compexity, greater user experience

In this release, we put a lot of emphasis on where to guide user's attention and **break down the complexity** in order to achieve a **greater user experience**.

We've simplified the **notification bar** so that users can have instant access to their notifications, emails and calendar without getting distracted from anything else.

What's more, through the main bar users can instantly **customise their home dashboard** as well as **start a new application**.

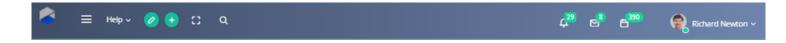

#### Minimalistic forms and tablets

We prioritised readability and removed any visual clutter that may distract the eye.

The forms and tables have now a **clearer**, more **modern** look, so that it's **easier on the eye** and easier for you to get stuff done.

| New Customer   | equest                           | - × |
|----------------|----------------------------------|-----|
| 7 Name         |                                  |     |
| ompany name    |                                  |     |
| 2 Email        |                                  |     |
| Subject        |                                  |     |
| equest Details |                                  |     |
|                |                                  |     |
|                |                                  |     |
| attachment     | Choose File No file chosen Delet | te  |
| ttachment      | Choose File No file chosen Dele  | te  |

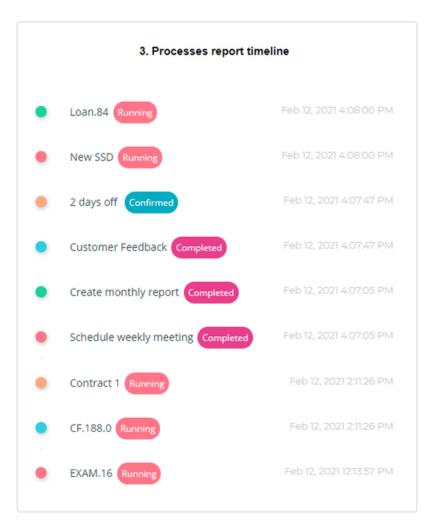

| <u> </u>             | Ξ неф~ 🍙 🕂 [] Q                             |                      |                  |         | 4 <sup>20</sup> 6 <sup>80</sup> 6 <sup>300</sup> | Richard New     |
|----------------------|---------------------------------------------|----------------------|------------------|---------|--------------------------------------------------|-----------------|
| or                   |                                             |                      |                  |         |                                                  |                 |
| QUICK ACCESS         | Workflow Designs                            |                      |                  |         |                                                  | + @ ~           |
| 🟠 Favourite Apps 🛛 👻 | ≡ C <sup>e</sup> Search Q Advanced search   | Q                    |                  |         |                                                  |                 |
| Warkbench            | Title                                       | User group 💠         | Minimum priority | Version | Category                                         |                 |
| Workflows            | Billing corrections                         |                      | Normal           |         | 1 01 Accounts Receivable                         |                 |
| B Daily Utilities    | Case Management                             | п                    | High             |         | 1 17                                             |                 |
| Workbench            | Comidor data                                |                      | Normal           |         | 1                                                |                 |
| PPS                  | Compare PDFs - doc analyser                 |                      | Normal           |         | 1                                                |                 |
| App Factory ~        | Customer Feedback                           |                      | Normal           |         | 1 00 Finance Policy                              |                 |
| Process Automation Y | Customer request management (Tele services) |                      | Normal           |         | 1                                                |                 |
| Workflows            | Customer Reverification workflow            |                      | Normal           |         | 1                                                |                 |
| Workflow Controls    | DB Creation Workflow                        | Software Development | Normal           |         | 1 гг                                             |                 |
| Workflow Policies    | Document Approval                           | Templates            | Normal           |         | 1 Templates                                      |                 |
| Workflow Simulator   | Document Approval example                   |                      | Normal           |         | 1                                                |                 |
| Packages ~           | Document Approval Workflow                  | Risk Management      | High             |         | 2 Risk Management<br>Show 20 v entries           | Previous 1 Next |
| Project Management   |                                             |                      |                  |         |                                                  |                 |
| Work Packages        |                                             |                      |                  |         |                                                  |                 |
| Reports & Analytics  |                                             |                      |                  |         |                                                  |                 |

The column reordering is now only a **drag-and-drop** away.

| Vorkflo | w Designs                   |                 |   |            |   |                  |         |                          | + ๑、 |
|---------|-----------------------------|-----------------|---|------------|---|------------------|---------|--------------------------|------|
| ∎C      | Search Q                    | Advanced search | Q |            |   |                  |         |                          |      |
|         | Title                       |                 |   | User group | ¢ | Minimum priority | Version | Category                 | *    |
|         | Billing corrections         |                 |   |            |   | Normal           |         | 1 01 Accounts Receivable |      |
|         | Case Management             |                 |   | п          |   | High             |         | 1 П                      |      |
|         | Comidor data                | User group      | ¢ |            |   | Normal           |         | 1                        |      |
|         | Compare PDFs - doc analyser | <b>U</b>        |   |            |   | Normal           |         | 1                        |      |
|         | Customer Feedback           |                 |   |            |   | Normal           |         | 1 00 Finance Policy      |      |

#### The collapsed sidebar enables you to visualize your data in a more **intuitive** way.

| ⊚ Views 🗸   |              |   | Workflo | ow Designs                                  |                      |                  |         | +                      |
|-------------|--------------|---|---------|---------------------------------------------|----------------------|------------------|---------|------------------------|
| View        | Default View | ~ | ≡C      | Search Q Advanced search Q                  |                      |                  |         |                        |
| Туре        | Table        | ~ |         | Title                                       | User group           | Minimum priority | Version | Category               |
|             |              |   |         | Billing corrections                         |                      | Normal           | 1       | 01 Accounts Receivable |
| 🛛 Filters 🗸 | ,            | 0 |         | Case Management                             | п                    | Normal           | 1       | п                      |
| Period      | Create date  | ~ |         | Comidor data                                |                      | Normal           | 1       |                        |
|             | All          | ~ |         | Compare PDFs - doc analyser                 |                      | Normal           | 1       |                        |
| Category    | All          | ~ |         | Customer Feedback                           |                      | Normal           | 1       | 00 Finance Policy      |
| Category    |              |   |         | Customer request management (Tele services) |                      | Normal           | 1       |                        |
| Tag         | All          | ~ |         | Customer Reverification workflow            |                      | Normal           | 1       |                        |
| 🗅 Groups 🕽  | <b>`</b>     | Ċ |         | DB Creation Workflow                        | Software Development | High             | 1       | п                      |
|             |              | - |         | Document Approval                           | Templates            | Normal           | 1       | Templates              |

# 2. HOME DASHBOARD

The new Home Dashboard comes into play to save you time, offering exactly what you need in one single panel. With all of your **workflows, applications and widgets in one place**, your work has never been easier.

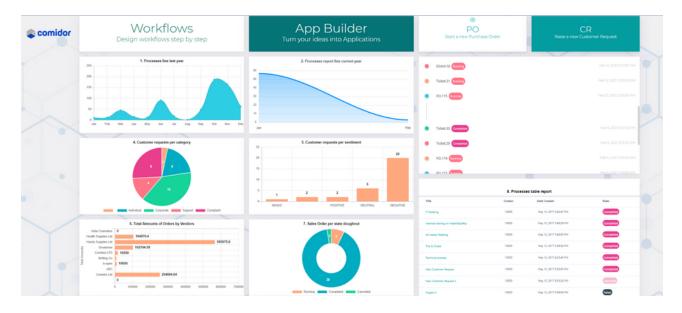

Create a customised experience that matches your daily tasks and processes

Build and modify your dashboards with a simple to use **No-Code builder**. Add multiple tabs, applications, "quick add" forms, icons, labels and graphs. Resize and arrange the elements easily with drag-and-drop functionality.

- Combine different data sources to connect the dots and get deeper insights
- Add different types of widgets based on your needs
- Build flexible, responsive layouts

| ≡ Help× (a) € Ω Q                                                        |                                                  | =                                                     |
|--------------------------------------------------------------------------|--------------------------------------------------|-------------------------------------------------------|
| Application     Craph     Quick Add     Image     My Dashboard     Stand | T Label ard Business                             | Workflows<br>Design your workflows step by step       |
| Comidor Workflows<br>Design workflows step by step                       | App Builder<br>Turn your ideas into Applications | App Builder<br>Build your own apps through App Builde |
| 1. Processes line last year                                              | 2. Processes report line current year            | •                                                     |
| 50<br>Jan Frie Mar Agr May Jan Jul Aug Sep Oct N                         | 20<br>10<br>0<br>Jan Feb                         | CR<br>Start a new Customer Request                    |

# 3. LEIA THE CHATBOT

We are introducing Leia, Comidor's new intelligent virtual agent.

Every organisation deals with multistage internal processes, workflows, forms, rules and regulations.

It's vital for every employee to have access to essential information in order to perform their work efficiently and effectively.

Leia is an Al-enabled chatbot that helps employees and teams work smarter, remotely and more efficiently.

This chatbot can have quite an influence on how your employees experience their day-to-day duties. It can assist them in a more natural, more engaging, and ultimately, more human way.

The employee simply **asks a question** and Leia answers the question with **specific data**, recommends a useful **reading source** or urges the user to send an **email** to the **administrator**.

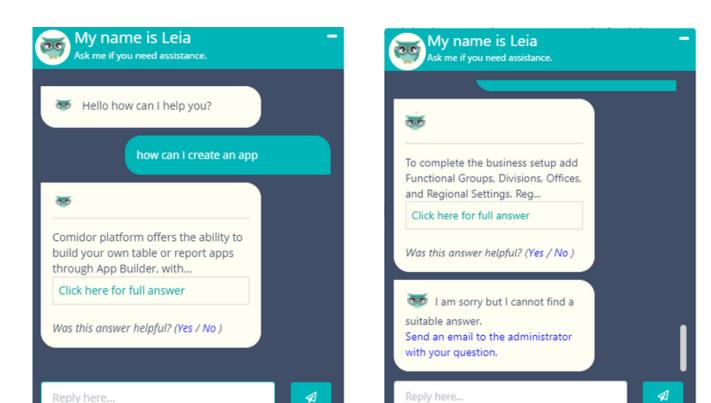

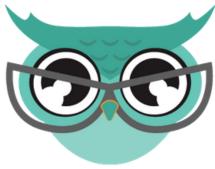

# 4. KNOWLEDGE BASE

Leia, the AI chatbot, retrieves data from a knowledge base and delivers information instantly to the end-users.

Comidor allows you to create **your own knowledge base**, the central repository for all the information your chatbot needs to support your employees and answer questions.

For every question you are able to add:

- category
- keywords
- relevant answer
- supportive links

| Knowle | edge Base                                | Who can create user: | s?                                                                                      |
|--------|------------------------------------------|----------------------|-----------------------------------------------------------------------------------------|
| ≡C     | Search Q Advanc                          |                      |                                                                                         |
|        | Question                                 | Basic Category Info  |                                                                                         |
|        | How can I set up my company account      | Category             | Enterprise Architecture                                                                 |
|        | How do I create a user?                  |                      |                                                                                         |
|        | Who can create users?                    | Question             | Who can create users?                                                                   |
|        | How do I create a new group in the Or    | Keywords             | users. system admin, user creation, roles                                               |
|        | How do I create a new app?               |                      |                                                                                         |
|        | How do I add a script to check a field i | Answer               | System Administrator is responsible for creating and managing Comidor Users, chang      |
|        | How do I approve an absence request?     |                      |                                                                                         |
|        | How do I request holiday                 |                      |                                                                                         |
|        |                                          | Supportive Links     |                                                                                         |
|        |                                          | Explanatory Link     | https://www.comidor.com/help-center/system-administration/users-application-<br>rights/ |

| Basic Category Info |                                                                                                    |
|---------------------|----------------------------------------------------------------------------------------------------|
| Category            | App Builder                                                                                                    |
| Question            | How do I create a new app?                                                                                             |
| Keywords            | create an app, create a new app, create an application, create a new application                                       |
| Answer              | Comidor platform offers the ability to build your own table apps through App Builder, without using coding. Making sim |
|                     |                                                                                                    |
| Supportive Links    |                                                                                                    |
| Explanatory Link    | https://www.comidor.com/help-center/business-automation/app-builder/                                                   |

# 5. PUBLISH APIS

The APIs for all CRUD operations of the applications built with Low-Code are automatically created when you publish the application. In every data change, the platform updates the API, meaning that **no API designer is required**.

## 6. VIDEO CONFERENCE

#### Video meetings are here!

| MESSAGES                                                    | < Shared Notes                                                                                       | 48                                                         |                   | Daily Sales meeting                                                                                                    |
|-------------------------------------------------------------|----------------------------------------------------------------------------------------------------|------------------------------------------------------------|-------------------|----------------------------------------------------------------------------------------------------|
| R Abiche                                                    | B / U ∻ ≔ ≡ ⊃ C ≕                                                                                    | Enterprise Architect     Powersser Admin     Basiness User |                   |                                                                                                    |
| NOTES<br>Shared Notes<br>USERS (3)<br>Poweruser Admin (Hog) | Points to discuss<br>5. New leads<br>3. Company<br>3. On-pain opportunities<br>4. Existing customent |                                                            |                   |                                                                                                    |
| Business User                                               |                                                                                                    |                                                            |                   | Where Business Users model processes in BMPN 2.0                                                                                                    |
| Enterprise Architect                                        |                                                                                                    |                                                            | comidor           | 0 * * ** * * * * * * * * * * * * * * *                                                                                                     |
| No.Autiporeda                                               |                                                                                                    |                                                            |                   |                                                                                                    |
| Kostas                                                      |                                                                                                    |                                                            |                   |                                                                                                    |
|                                                             |                                                                                                    |                                                            |                   | ACTION AND A DESCRIPTION OF A DESCRIPTION OF A DESCRIPTIO |
|                                                             |                                                                                                    |                                                            | No. 4 HOUSE       |                                                                                                    |
|                                                             |                                                                                                    |                                                            |                   |                                                                                                    |
|                                                             |                                                                                                    |                                                            |                   |                                                                                                    |
|                                                             |                                                                                                    |                                                            |                   |                                                                                                    |
|                                                             |                                                                                                    |                                                            |                   |                                                                                                    |
|                                                             |                                                                                                    |                                                            |                   |                                                                                                    |
|                                                             |                                                                                                    |                                                            |                   |                                                                                                    |
|                                                             |                                                                                                    |                                                            |                   | + Contrast Classific Classific Classes                                                                                                    |
|                                                             |                                                                                                    |                                                            |                   | Contract Contract Contract                                                                                                    |
|                                                             |                                                                                                    |                                                            | the literation of | ( slots v ) ⊙ xxx ⊕ → X                                                                                                    |
|                                                             |                                                                                                    | •                                                          |                   | ۵ 🖉 کې                                                                                                    |

With remote work, the importance of video calls has skyrocketed lately.

With Comidor v6.0 you can facilitate remote video conferences:

- Share your audio, slides, chat, video and desktop
- Engage with the participants with the built-in polling
- Make your points clearer with virtual whiteboards, annotations, and drawings

# 7. TRANSLATIONS

We created a new unit to define words and their translation to different languages.

**Things became pretty simple**. What you have to do is just change the language from the Settings. With this, the field labels in workflows, pop-up messages, application names will be translated to the selected app language.

| Translation Details                       |            | Save | Save and New |  |
|-------------------------------------------|------------|------|--------------|--|
| Translation Language/Application Language | German × 🗸 |      |              |  |
| Word Value                                | number     |      |              |  |
| Word Translated Value                     | Nummer     |      |              |  |

# WORKFLOWS

Comidor workflow designer with the new powerful RPA, AI/ML components enables you to create **intelligent workflows**, orchestrate **human** and d**igital workers** to execute and automate workflows across your high-value business processes.

Designers can replace manual steps, save employees' valuable time, eliminate errors and accelerate process automation with the following:

# 1. SELENIUM RPA

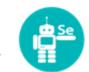

Use the RPA Selenium element in your workflow to **replicate** repetitive time-consuming **manual** steps in a web environment.

• Define all the actions that you wish the bot to execute step-by-step (e.g., go to a URL, click, hover, sleep, input, etc.).

• Use unique CSS Selectors for specifying each element.

• Retrieve or exchange data from web applications and store it in user fields of the workflows.

• The RPA Selenium bot runs in the background, so it will not "waste" your valuable resources.

# 2. EXCEL PROCESSOR (RPA)

Use the RPA Excel Processor element to **parse a big Excel file** or part of it. Choose from the following actions:

- 1. **Parse Excel** capture values of cells into user fields or an entire area of the Excel and store them in an Excel type user field.
- 2. Get No of Sheets get the number of the sheets in the uploaded Excel (useful for large Excel files with multiple sheets).
- 3. Find in Sheet find a certain value in the Excel file (Define the Search Index).
- 4. Find the row in Sheet find a specific value in an Excel file and get the entire row as a response.

# 3. GRAPH CREATOR 🕒

Add one or more Graph Creator elements to your workflow design to produce **interactive graphs** based on **workflow data**.

- Choose the type of your graph.
- Define which workflow data you wish to display in your graph.
- The produced graph is stored in a binary field (.png format) and can be displayed in **forms** and **process fields**.

# 4. IMAGE CLASSIFICATION (AI)

Include an Image Classification component in your workflow to **scan** a file and search for a specific image.

If the "wanted image" is found, you can assign a certain value as a response. Response field can be used in **workflow conditions** at a later step as well.

# 5. WEB SCRAPER (RPA)

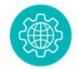

Use an RPA Web Scraper element in your workflow to **find information** in a selected area of a **website** and then store it in user fields.

- 1. Define the URL that should be scraped. Select a text field type.
- 2. Choose the Search selector from a variety of options (xpaths, class, id, etc.) based on the website you are scraping.
- 3. Define the unique Selector.
- 4. Store the result of the RPA Web Scraper in a user field.

# 6. DIGITAL SIGNATURE

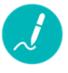

Most business processes include authorisation steps and document approvals. With the new Signature models & digital signature component, you can automatically include **signatures to PDF documents**.

In the new unit Signature models, you can create a signature model, where you can specify a PDF template and the part(s) of the document where you want one or more digital signatures to be added. model.

PAGE | 11

When you execute the workflow, the system will place the user's signature in the part of the document you want.

Users can **draw/set their personal signature** in their user settings. This signature is automatically fetched in documents with the use of Signature models and workflows.

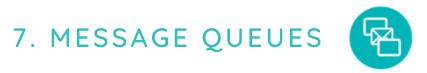

With this new workflow component, you can **read and write message queues (MQ)** within a process.

- Specify MQ details (host, port, routing key), the type (read or write), and the message.
- Values from workflow fields can be included in the MQ message.

# 8. ABILITY TO COPY TASK

You can now save valuable time by copying workflow tasks.

In particular, in workflow design users can click on the duplication icon of a task and a duplicate task will be created. All task information such as assignment, form, description, etc., will be copied, too.

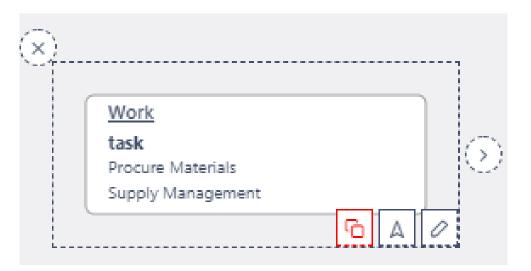

# APP BUILDER

# **1. FORM CUSTOMISATION**

You now have more control over your form appearance. Go to form designer and change fonts, colors, and highlights to add a **personal touch** and reflect your company's **brand identity**.

|                                                       | Style            |           | veleta X |
|-------------------------------------------------------|------------------|-----------|----------|
| Design Fullscreen Publish                             | Page             |           |          |
| Blocks                                                | Background Color |           |          |
| Panel Section Code                                    | Header           |           |          |
| ¶ ₽<br>Paragraph Style                                | Background Color |           |          |
| Misc<br>ISI<br>Group                                  | Fort Color       |           |          |
| Group                                                 | Font Size        | _         |          |
| Search  Customer request management                   |                  |           |          |
| ID<br>OWNERUD<br>VAUD_FROM                            | Border           | · · · · · |          |
| VALID_TO<br>ACCESS_CODE<br>CHANGE_CODE<br>CREATE_USER | Alignment        | · ·       |          |
| CREATE_DATETIME<br>UPDATE_DATETIME<br>UPDATE_DATETIME | Font Weight      | v         |          |
| Processes<br>Processes<br>Ref no                      | Font Style       | v         |          |
| Ticket category<br>Subject<br>Description             | Label            |           |          |
| Name<br>Email<br>Company name<br>Sentiment            | Background Color |           |          |
| Confirm resolution                                    |                  |           |          |

# 2.FILE VIEW TRACKING

File view tracking is an excellent way to ensure that information runs smoothly while everyone has access to it.

You can activate the File view tracking feature in step Overview for any application you want.

| Ticket.31 / Jan 20, 2021            |                          |              |            | 0 🗘 🗘 (0) Running      | ↓ [] × |
|-------------------------------------|--------------------------|--------------|------------|------------------------|--------|
| RELATIONS                           | Customer request details | Summary      |            |                        |        |
| Subprocesses 0                      | User                     | Date         | Time       | Document Viewed        | ¢      |
| Document Audit 2                    | Alexandra Birnie         | Jan 14, 2021 | 3:46:59 PM | Company Z_proposal.pdf |        |
| Workflow Tasks 1<br>Related Tasks 0 | Tom Wells                | Jan 18, 2021 | 1:18:30 PM | Meeting_notes.pdf      |        |

By doing so, all records will include a **Document Audit** tab, to track binary fields (files). Data transparency is achieved by capturing document audit details, reviewer names and review dates and times for all binary fields of this workflow.

# 3. APPLICATION BUILDER IN 3 STEPS (AI)

It's time to build for your company a business application. You don't need highly skilled developers. Comidor v6.0 enables everyone to **build apps within seconds** and then customise their functionalities and appearance.

Get your feet wet with Low-Code application creation within 3 simple steps:

- 1. First, describe your application by giving details of your App. Make sure you include information about the type and name of the application, the forms and fields you wish to include.
- 2.Secondly, the system using NLP suggests names of fields and forms based on your description. So, you can confirm the suggested steps, fields and forms.
- 3. Finally, publish your app!
  - You can always edit and enhance the app you just created in App builder.

| (1)                                                                                                    | 2                                                                                                    | 3                                                                                          |
|----------------------------------------------------------------------------------------------------|----------------------------------------------------------------------------------------------------|--------------------------------------------------------------------------------------------|
| Step 1                                                                                                    | Step 2                                                                                                    | Step 3                                                                                     |
| "Launch Test" and other 2 named Form<br>inside the quick add form and it will be<br>options 1 Yes and 2 No and it will be ins | named Test23 with entity name TST.This Appli-<br>I and Form2. It will have 3 fields. A text field wit<br>editable. The second field will be name Test Fiel<br>side the Form1 and it will be editable.The third f<br>imals and it will be added in the Form2. | h size 255 named Title Test and it will be<br>d 2 and it will be a key value list with the |

# 4. APP INITIATION FROM INCOMING EMAIL

Boost your business process automation by including **incoming emails** as **triggering points** of an application. With the new email configuration unit:

Define the email account whose incoming emails will be monitored

- Map keywords, so when you have an incoming email, the system will search for them in the subject of the email. If the keyword is found, a respective app will automatically start
- Attachments, hardcoded values, and other data from email subject or body can be fetched into user fields

| Basic Info             |                                                 |               |                |              |                 |                 |  |
|------------------------|-------------------------------------------------|---------------|----------------|--------------|-----------------|-----------------|--|
| Title                  | Initiation of Customer Requests App             |               |                |              |                 |                 |  |
| Monitored Email        | testingcomidor@gn                               | nail.com      |                |              |                 |                 |  |
| Application Identifier | CR                                              |               |                |              |                 |                 |  |
| Application            | Customer request m                              | nanagement    |                |              |                 |                 |  |
| Free Text Parameters   | Field (Runtime Value)                           | Email Element | Document Start | Document End | Attachment Name | Hardcoded Value |  |
|                        | [Customer request<br>management]<br>Attachment  | Attachments   |                |              | Attachment.docx |                 |  |
|                        | [Customer request<br>management]<br>Subject     | Email Subject | CR             |              |                 |                 |  |
|                        | [Customer request<br>management]<br>Description | Email Body    |                |              |                 |                 |  |
|                        | [Customer request<br>management] Email          |               |                |              |                 | automated       |  |

# 5. EVENT SCRIPTS

For advanced users, we have included an extra step in App Builder to write their procedures. In this step, you can write scripts for a certain data type to be executed before/after/on a specific event.

- Add the Procedure Name.
- Choose the Data Type (apprec, task, process, dataset) and define where you want the script to be applied.
- An Event Type can be inserted, updated, deleted, etc.
- Add your code in the Procedure Body.

| Basic Info        | Data Model | Table         | Forms                      | Widgets | Tabs | Workflow | Event Scripts | Overview | Publish |
|-------------------|------------|---------------|----------------------------|---------|------|----------|---------------|----------|---------|
|                   |            |               |                            |         |      |          | •             |          |         |
| Basic Info        |            |               |                            |         |      |          |               |          |         |
| ☆ Procedure Name  |            | Inse          | rt DataSet after apprec cr | eation  |      |          |               |          |         |
| Data Type         |            | Data          | Set                        | × •     |      |          |               |          |         |
| Event Type Prefix |            | Afte          | r.                         | ×v      |      |          |               |          |         |
| Event Type        |            |               |                            |         |      |          |               |          |         |
|                   |            | Sear          |                            |         |      |          |               |          |         |
| Position          |            | Delet         | hing                       |         |      |          |               |          |         |
|                   |            | Inser         |                            |         |      |          |               |          |         |
| Parameters        |            | upda<br>Execu |                            |         |      |          |               |          |         |
|                   |            | Add           | 11.00                      |         |      |          |               |          |         |

# 6. PUBLIC FORMS

Forms are designed to be also embedded as Public forms in other websites, so that clients are not required to log in to Comidor. Making it thus possible to add a form that **triggers a workflow in every web page** just with HTML.

Public forms are embedded forms similar to the quick add forms in Comidor, including all user fields and business rules. This feature is available to all quick add forms of user applications.

| Raise a re<br>We are here to he                                  |                                                      |                                                                                                    |
|------------------------------------------------------------------|------------------------------------------------------|----------------------------------------------------------------------------------------------------|
|                                                                  | Customer request JP_PROCESSES.APP_000037             | 0                                                                                                    |
|                                                                  | Basic Info                                           |                                                                                                    |
|                                                                  | ☆Record type                                         | Customer request management                                                                                                    |
|                                                                  | Title                                                | Customer request                                                                                                    |
|                                                                  | Access                                               | Everyone                                                                                                    |
|                                                                  | Primary                                              | Is not primary form                                                                                                    |
| tting the form, please take a moment to read our privacy policy. | Quick                                                | In quick add menu                                                                                                    |
| the form below and a team member will reach out to you shortly.  | Form Division/Functional Group<br>Script before save | Germany<br>(Ded)SOBINCT<br>(OrioTSTENC<br>(Ded)ST argo LISE. REQUEST.DETAILS performent)<br>StraptStreme@Ded)SD<br>(# 1050r in ")<br>( |
| Customer request                                                 |                                                      | Rapp.USR_DESCRIPTION# # @Str<br>]                                                                                                    |
| ☆ Name                                                           | Mobile Form                                          | 0                                                                                                    |
| Company name                                                     | Approve/Reject form                                  | 0                                                                                                    |
| ☆ Email                                                          |                                                      |                                                                                                    |
|                                                                  |                                                      |                                                                                                    |
| ☆ Subject<br>Request Details                                     | Copy Public URL to clipboard                         |                                                                                                    |
|                                                                  |                                                      |                                                                                                    |
|                                                                  |                                                      |                                                                                                    |
| Attachment Επιλογή αρχείου Δεν επιλέχθηκε κανένα αρχείο.         |                                                      |                                                                                                    |

# IMPROVEMENTS IN THIS **RELEASE**

We may be redesigning Comidor from scratch and creating many new features, but we've still made time to make **critical improvements** that will make your work-life easier and more efficient.

# WORKFLOWS

# 1. DOC ANALYSER

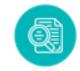

This element has been enhanced and now includes also table extractor and Excel processor for parsing Excel.

# 2. COMIDOR DATA 🥃

This component enables users to save a document that is created from the document creator component **directly** to a folder in Comidor DMS.

# 3. HTML EDITOR IN EMAILS

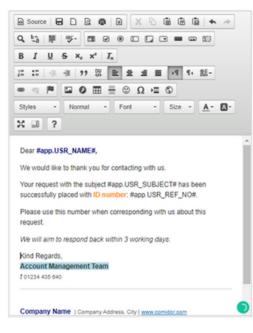

You can now add **rich text** in all email bodies sent from workflows.

Add font sizes, colors, apply the format you want.

The same feature is available in task emails and emails being triggered by escalations.

## 4. EMAIL LINKS

Designers can include **links in email components** automatically triggered by the workflow. This link will be sent to external email accounts with a workflow form that includes information from workflow fields.

# 5. TASK EMAILS

Designers can easily **configure a task email with Low-Code**, by defining the approve/reject link, approve/reject buttons and the email body.

Furthermore, in task emails that create links for approvals, there is now the ability to define the token/URL duration in days.

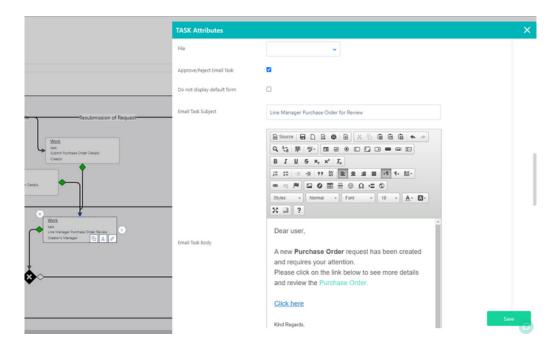

# 6. ALLOW MANUAL COMPLETION

Designers can **enable or disable** the **manual completion of a process** linked to a certain workflow. Hence, potential errors by end-users are prevented.

# 7. WORKFLOW REPOSITORY

- Inside the workflow record, designers can specify the "Business Owner" of the process from a wide list of all users, as well as the "Purpose and Scope" of the process. Those fields are also depicted in the Business Process Document that is automatically generated.
- Inside the workflow record, we added a new tab called "All Documents". This tab displays all attachments uploaded in all tasks of this workflow.

# APP BUILDER

# 1. FORM DESIGNER

**Reduce user frustration** with tooltips. In quick add forms, designers can now include tooltips that bear additional information regarding specific user fields and can guide the end-users on proper data input.

# 2. BUSINESS FUNCTION

We added a new "Business Function" field at the overview step of the application builder. This allows the process categorization, even in the case of an app-supported process.

# WIDGETS

Comidor offers an easy way of creating visual reports via Widgets.

By taking advantage of the data that is stored inside Comidor, users are able to make visual graphs that can be of great assistance in the decision-making process.

In this new release, we unveiled a set of new, interactive charts to give you more ways to explore and analyse **real-time data**.

Leverage the power of data and create your visual reports based on **three** widget types (Report, Grouping and Conditional Grouping) and multiple graph types (Bar, Pie, Line, Doughnut, Progress, Timeline, etc.).

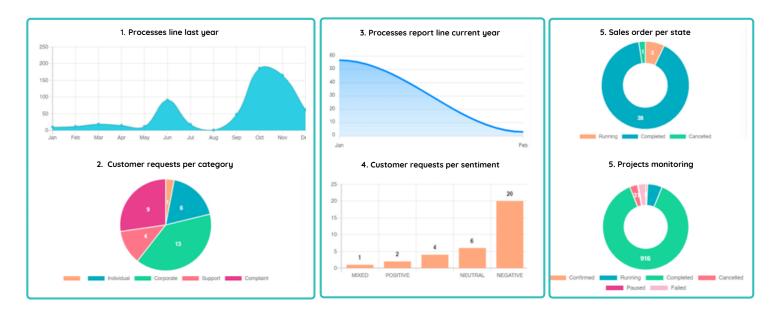

# FOR MORE INFORMATION PLEASE CONTACT: Customer Success Team

- +44 (0)20 3397 8057
- customer.success@comidor.com
- www.comidor.com

# Connect with us!

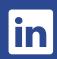

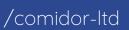

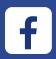

/Comidor

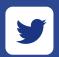

@ComidorCloud

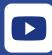

Comidor Cloud

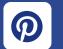

/Comidor